## How to apply online

- 1. Visit<https://iugraduate.liaisoncas.com/> to complete the graduate application online.
- 2. Create an Account
- 3. Click "Filters"

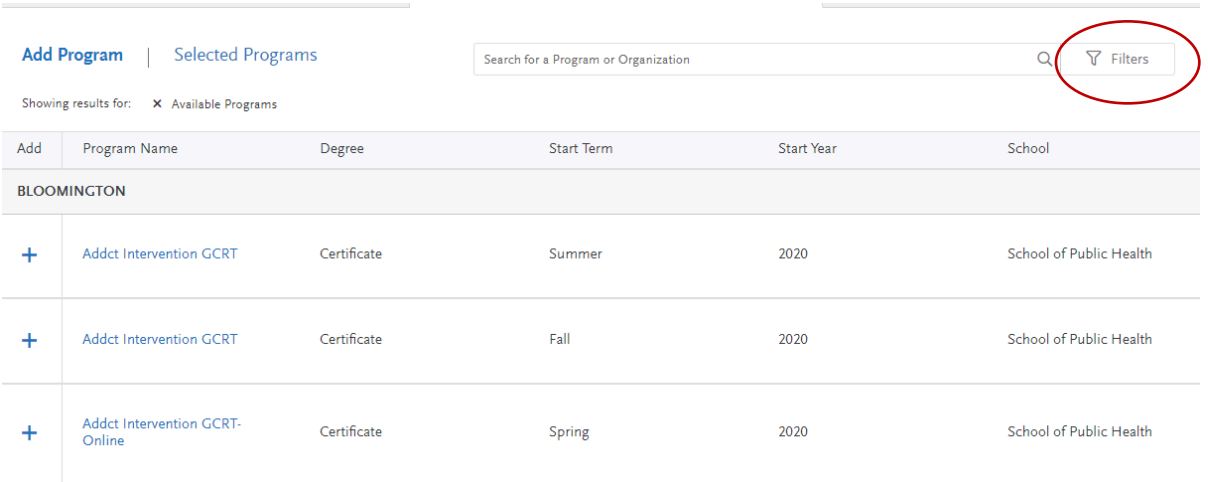

## 4. Click "School"

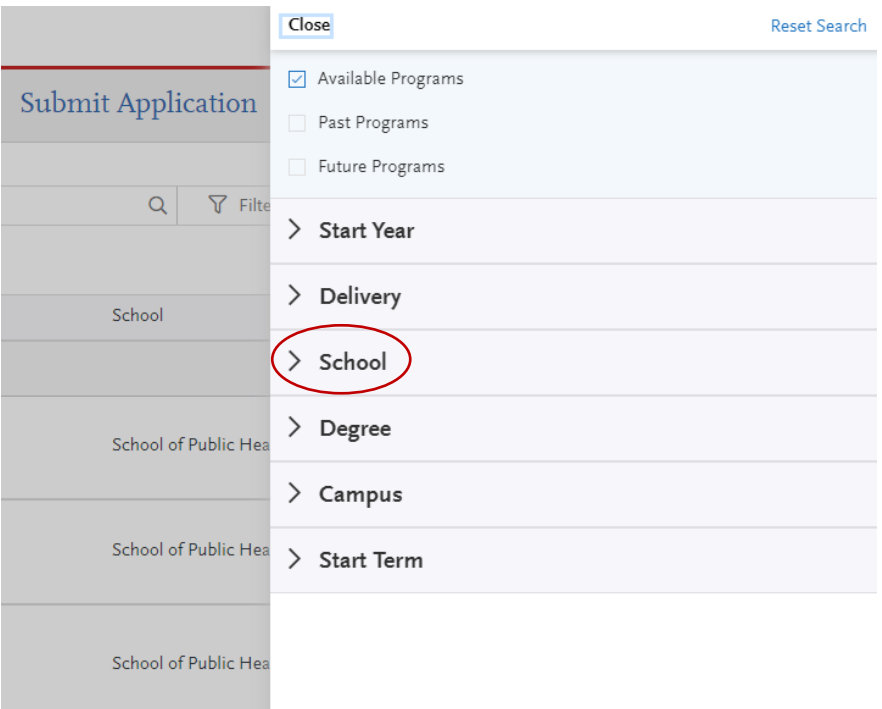

5. Select "South Bend School of Education"

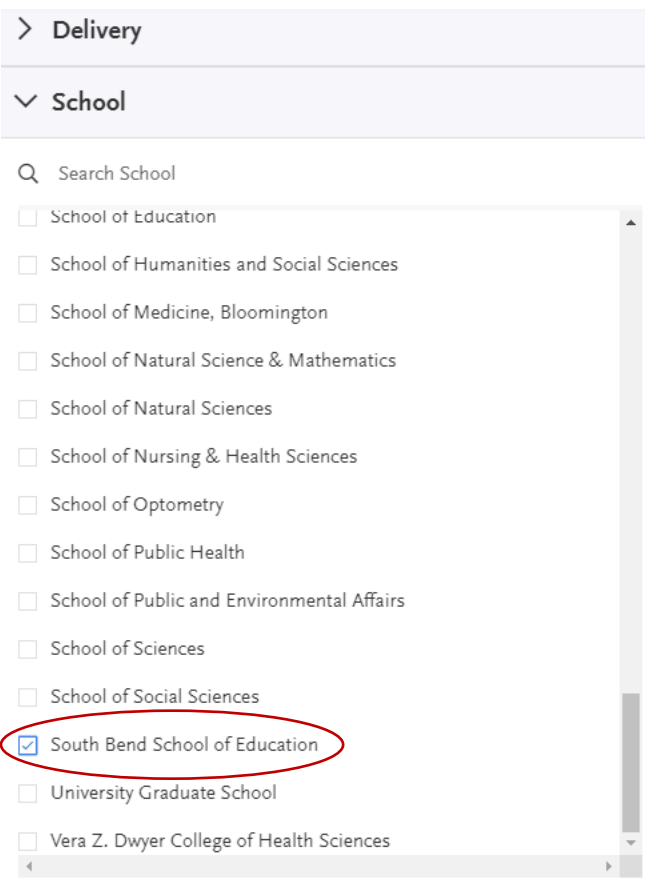

6. Click on the program to which you wish to apply!

## **Questions?**

Please refer to the Indiana University Graduate CAS [Help Center.](https://help.liaisonedu.com/Indiana_University_Graduate_CAS_Applicant_Help_Center) You may also email the Indiana Graduate CAS Customer Service at [graduate.indiana@liaisoncas.com.](mailto::graduate.indiana@liaisoncas.com)

Should you have questions about programs, admissions requirements, or the application process, you are encouraged to contact the graduate advisor, Steve Gross, at [stevgros@iu.edu.](mailto:stevgros@iu.edu)